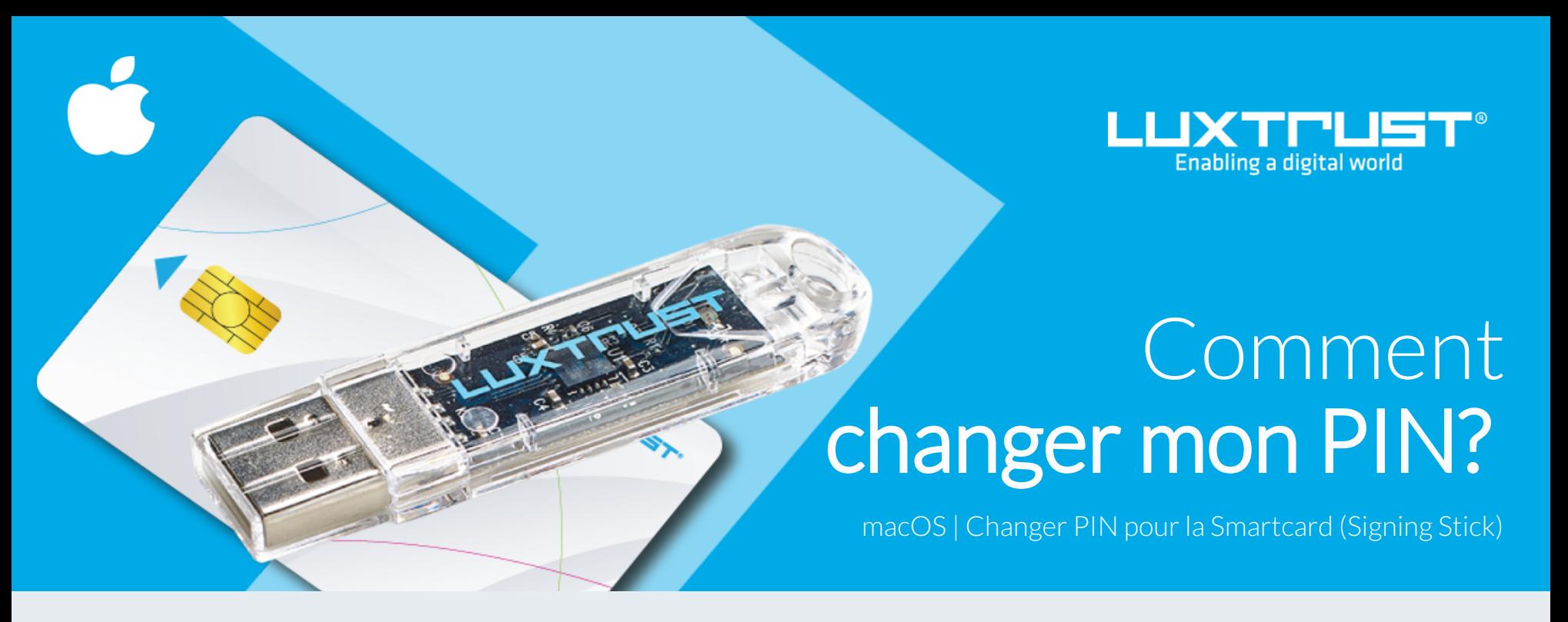

## Avant de commencer vous avez besoin de:

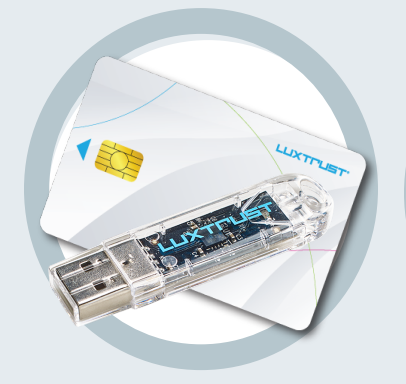

Votre Smartcard ou Signing Stick (avec puce intégrée)

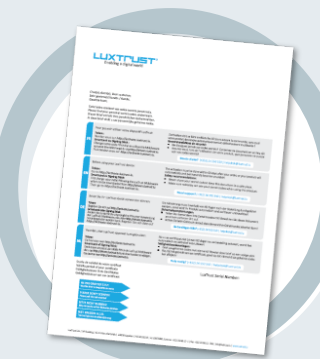

**LuxTrust Codes \* Produit LuxTrust Middleware Lecteur de cartes \*** Initial PIN, PUK Code reçus par courrier (\*si besoin)

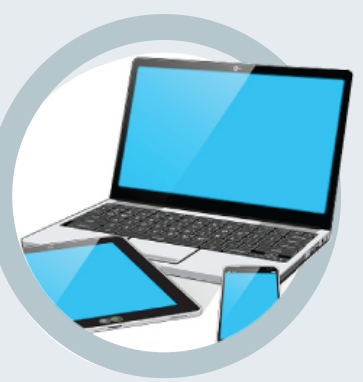

Un ordinateur avec la dernière version du Middleware LuxTrust pour macOS installée

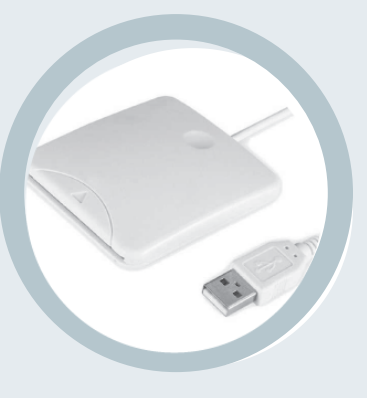

Lecteur pour carte à puce externe ou intégré (\*si besoin)

## Comment changer mon PIN avec macOS?

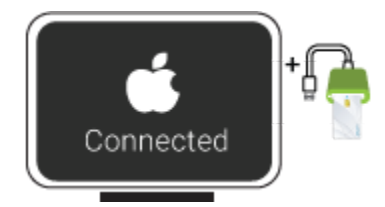

2. Lancez le Middleware « Classic Client PIN Management » à partir du répertoire « Gemalto » à l'intérieur du répertoire « Applications ».

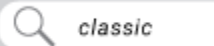

Vous pouvez aussi utiliser l'outil de recherche MAC (Spotlight) en haut à droite de l'écran et rechercher le mot "classic". L'outil "Classic Client PIN Management" devrait s'afficher parmi les résultats.

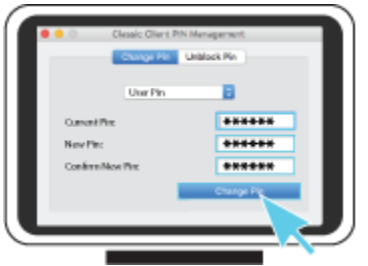

1. Branchez votre lecteur de carte à votre ordinateur et insérez votre Smartcard (ou insérez votre Signing Stick (avec puce intégrée) dans un port USB)

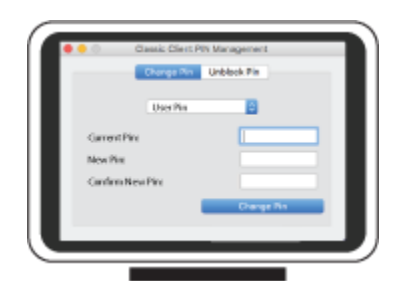

3. Pour correctement changer le code PIN assurez-vous que la sélection est bien sur **Change PIN**. Puis remplissez les champs suivants:

**Current PIN**, saisissez votre code PIN actuel (dans le cas où celui-ci n'a jamais été changé il se trouve sur le document LuxTrust Codes)

**New PIN**, choisissez votre nouveau code PIN en respectant les instructions données

**Confirm New PIN,** rentrez votre nouveau PIN pour confirmer

*Votre nouveau PIN doit respecter les critères suivants: a) être composé de 6 à 8 chiffres b) ne pas réutiliser le dernier code PIN c) ne pas être dans la liste des PIN's faibles*

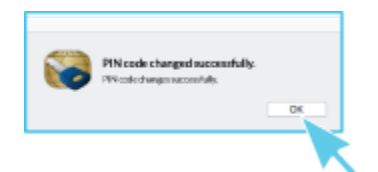

4. Cliquez sur **Change PIN** pour changer votre code PIN. Un message apparaît pour vous confirmer que le code PIN a été changé avec succès. Mémorisez votre nouveau code PIN..

## Quelques conseils pour le choix d'un bon PIN :

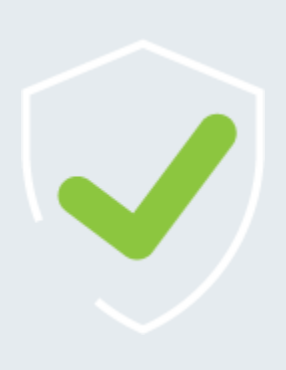

- Utilisez un code à 8 chiffres (maximum autorisé).
- Evitez une suite de chiffres facilement devinables comme, par exemple, votre date de naissance, numéro de téléphone, …
- Evitez les suites logiques comme par exemple 123456, 12131415, 102030, …
- Evitez de répéter le même chiffre plusieurs fois comme par exemple 222888, 55555555, ...
- Evitez l'usage de canevas répétitifs ou symétriques comme par exemple 01010101, 45674567, ..
- Evitez l'usage de suites de chiffres très connues comme par exemple 112112, 925925, …
- Ne communiquez jamais le code PIN à une autre personne.

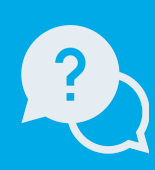

Lundi à Vendredi de 8 à 18 heures Téléphone : +352 24 550 550 Email: info@luxtrust.lu Support & Service

LuxTrust S.A. IVY Building | 13-15, Parc d'activités L-8308 Capellen | Luxembourg Adresse

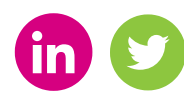

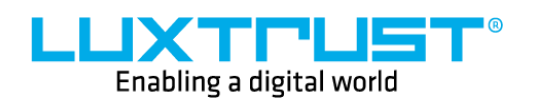

www.luxtrust.lu